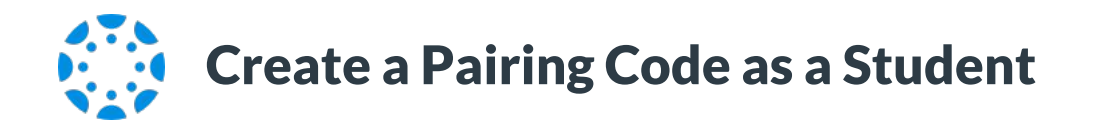

1 From the global navigation of Canvas web, select *Account*, then choose *Settings*.

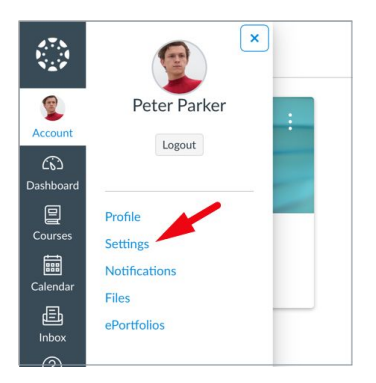

2 Select *Pair with Observer* from the sidebar of the settings page.

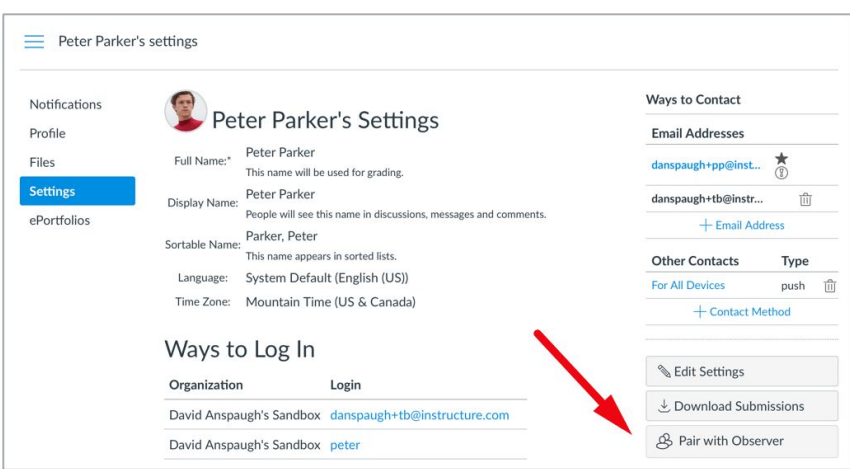

3 Copy or share the pairing code with an observer to allow them to register.

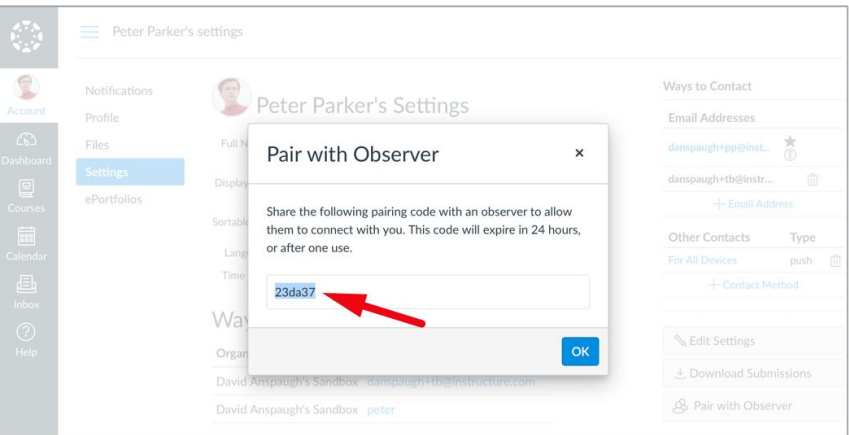